# **MC3 Documentation**

*Release 1.3.2*

# **Patricio Cubillos**

**Aug 10, 2019**

# **Contents**

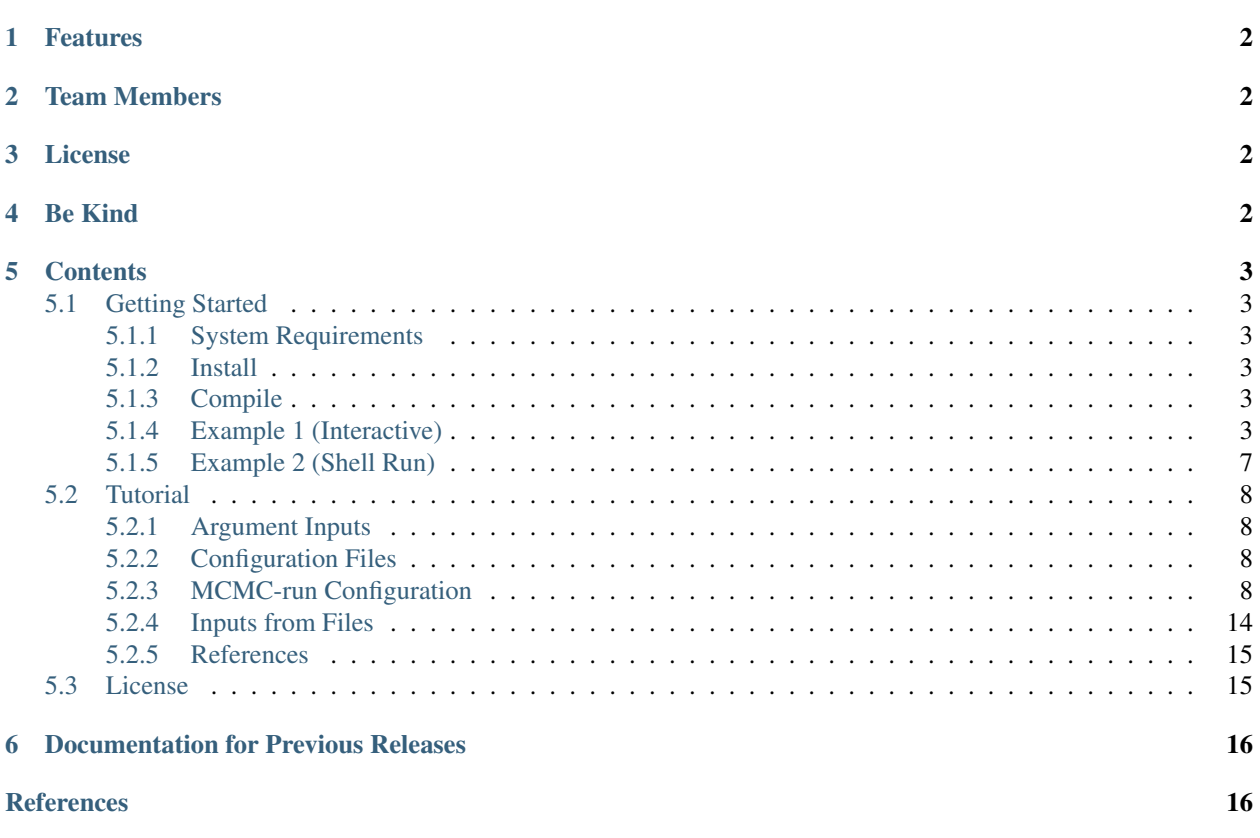

Author Patricio Cubillos and collaborators (see *[Team Members](#page-1-1)*) Contact [patricio.cubillos\[at\]oeaw.ac.at](mailto:patricio.cubillos@oeaw.ac.at) Organizations University of Central Florida (UCF), [Space Research Institute \(IWF\)](http://iwf.oeaw.ac.at/) Web Site <https://github.com/pcubillos/MCcubed> Date Aug 10, 2019

# <span id="page-1-0"></span>**1 Features**

MC3 is a powerful Bayesian-statistics tool that offers:

- Levenberg-Marquardt least-squares optimization.
- Markov-chain Monte Carlo (MCMC) posterior-distribution sampling following the:
	- Metropolis-Hastings algorithm with Gaussian proposal distribution, or
	- Differential-Evolution MCMC (recomended).

The following features are available when running MC3:

- Execution from the Shell prompt or interactively through the Python interpreter.
- Single- or multiple-CPU parallel computing.
- Uniform non-informative, Jeffreys non-informative, or Gaussian-informative priors.
- Gelman-Rubin convergence test.
- Share the same value among multiple parameters.
- Fix the value of parameters to constant values.
- Correlated-noise estimation with the Time-averaging or the Wavelet-based Likelihood estimation methods.

# <span id="page-1-1"></span>**2 Team Members**

- [Patricio Cubillos](https://github.com/pcubillos) (UCF, IWF) [patricio.cubillos\[at\]oeaw.ac.at](mailto:patricio.cubillos@oeaw.ac.at)
- Joseph Harrington (UCF)
- Nate Lust (UCF)
- [AJ Foster](http://aj-foster.com) (UCF)
- Madison Stemm (UCF)
- Michael Himes (UCF)

# <span id="page-1-2"></span>**3 License**

MC3 is open-source open-development software under the MIT *[License](#page-14-1)*.

# <span id="page-1-3"></span>**4 Be Kind**

Please cite this paper if you found MC3 useful for your research: [Cubillos et al. 2017: On the Correlated Noise](http://adsabs.harvard.edu/abs/2017AJ....153....3C) [Analyses Applied to Exoplanet Light Curves,](http://adsabs.harvard.edu/abs/2017AJ....153....3C) AJ, 153, 3.

We welcome your feedback, but do not necessarily guarantee support. Please send feedback or inquiries to:

Patricio Cubillos [\(patricio.cubillos\[at\]oeaw.ac.at\)](mailto:patricio.cubillos@oeaw.ac.at)

Thank you for using MC3!

# <span id="page-2-0"></span>**5 Contents**

### <span id="page-2-1"></span>**5.1 Getting Started**

#### <span id="page-2-2"></span>**5.1.1 System Requirements**

MC3 (version 1.2) is known to work on Unix/Linux (Ubuntu) and OSX (10.9+) machines, with the following software:

- Python (version 2.7)
- Numpy (version 1.8.2+)
- Scipy (version 0.13.3+)
- Matplotlib (version 1.3.1+)
- mpi4py (version 1.3.1+)
- Message Passing Interface, MPI (MPICH preferred)

MC3 may work with previous versions of these software; however, we do not guarantee nor provide support for that.

### <span id="page-2-3"></span>**5.1.2 Install**

To obtain the latest MCcubed code, clone the repository to your local machine with the following terminal commands. First, keep track of the folder where you are putting MC3:

```
topdir=`pwd`
git clone https://github.com/pcubillos/MCcubed
```
#### <span id="page-2-4"></span>**5.1.3 Compile**

Compile the C-extensions of the package:

```
cd $topdir/MCcubed/
make
```
To remove the program binaries, execute (from the respective directories):

make clean

#### <span id="page-2-5"></span>**5.1.4 Example 1 (Interactive)**

The following example [\(demo01\)](https://github.com/pcubillos/MCcubed/blob/master/examples/demo01/demo01.py) shows a basic MCMC run with MC3 from the Python interpreter. This example fits a quadratic polynomial curve to a dataset. First create a folder to run the example (alternatively, run the example from any location, but adjust the paths of the Python script):

```
cd $topdir
mkdir run01
cd run01
```
Now start a Python interactive session. This script imports the necesary modules, creates a noisy dataset, and runs the MCMC:

```
import sys
import numpy as np
import matplotlib.pyplot as plt
sys.path.append("../MCcubed/")
import MCcubed as mc3
# Get function to model (and sample):
sys.path.append("../MCcubed/examples/models/")
from quadratic import quad
# Create a synthetic dataset:
x = npulinspace(0, 10, 100) # Independent model variable
p0 = 3, -2.4, 0.5 # True-underlying model parameters
y = quad(p0, x) # Noiseless model
uncert = np.sqrt(np(abs(y)) # Data points uncertainty
error = np.random.normal(0, uncert) # Noise for the data
data = y + error # Noisy data set
# Fit the quad polynomial coefficients:
params = np.array([20.0, -2.0, 0.1]) # Initial guess of fitting params.
# Run the MCMC:
posterior, bestp = mc3.mmc (data, uncert, func=quad, indparams=[x],
                         params=params, numit=3e4, burnin=100)
```
#### **Outputs**

That's it, now let's see the results. MC3 will print out to screen a progress report every 10% of the MCMC run, showing the time, number of times a parameter tried to go beyond the boundaries, the current best-fitting values, and corresponding  $\chi^2$ ; for example:

```
::::::::::::::::::::::::::::::::::::::::::::::::::::::::::::::::::::::
 Multi-Core Markov-Chain Monte Carlo (MC3).
 Version 1.2.0.
 Copyright (c) 2015-2016 Patricio Cubillos and collaborators.
 MC3 is open-source software under the MIT license (see LICENSE).
::::::::::::::::::::::::::::::::::::::::::::::::::::::::::::::::::::::
Start MCMC chains (Fri Feb 5 10:45:17 2016)
[: ] 10.0% completed (Fri Feb 5 10:45:17 2016)
Out-of-bound Trials:
[0 0 0]
Best Parameters: (chisq=111.0541)
[ 3.79473869 -2.73050517 0.51636233]
...
[::::::::::] 100.0% completed (Fri Feb 5 10:45:18 2016)
Out-of-bound Trials:
[0 0 0]
Best Parameters: (chisq=111.0449)
[ 3.77284276 -2.72330815 0.51634107]
Fin, MCMC Summary:
```
(continues on next page)

(continued from previous page)

```
------------------
Burned in iterations per chain: 100
Number of iterations per chain: 3000
MCMC sample size: 29000
Acceptance rate: 39.04%
Best-fit params Uncertainties S/N Sample Mean Note
  3.7728428e+00 3.8407332e-01 9.82 3.7694995e+00
 -2.7233081e+00 2.1964109e-01 12.40 -2.7232216e+00
 5.1634107e-01 2.6891868e-02 19.20 5.1641806e-01
Best-parameter's chi-squared: 111.0449
Bayesian Information Criterion: 124.8604
Reduced chi-squared: 1.1448
Standard deviation of residuals: 2.93518
```
At the end of the MCMC run, MC3 displays a summary of the MCMC sample, best-fitting parameters, uncertainties, mean values, and other statistics.

Note: More information will be displayed, depending on the MCMC configuration (see the *[Tutorial](#page-7-0)*).

Additionally, the user has the option to generate several plots of the MCMC sample: the best-fitting model and data curves, parameter traces, and marginal and pair-wise posteriors (these plots can also be generated automatically with the MCMC run). The plots sub-package provides the plotting functions:

```
# Plot best-fitting model and binned data:
mc3.plots.modelfit(data, uncert, x, y, title="Best-fitting Model",
                   savefile="quad_bestfit.png")
# Plot trace plot:
parname = ["constant", "linear", "quadratic"]
mc3.plots.trace(posterior, title="Fitting-parameter Trace Plots",
               parname=parname, savefile="quad_trace.png")
# Plot pairwise posteriors:
mc3.plots.pairwise(posterior, title="Pairwise posteriors", parname=parname,
                   savefile="quad_pairwise.png")
# Plot marginal posterior histograms:
mc3.plots.histogram(posterior, title="Marginal posterior histograms",
                    parname=parname, savefile="quad_hist.png")
```
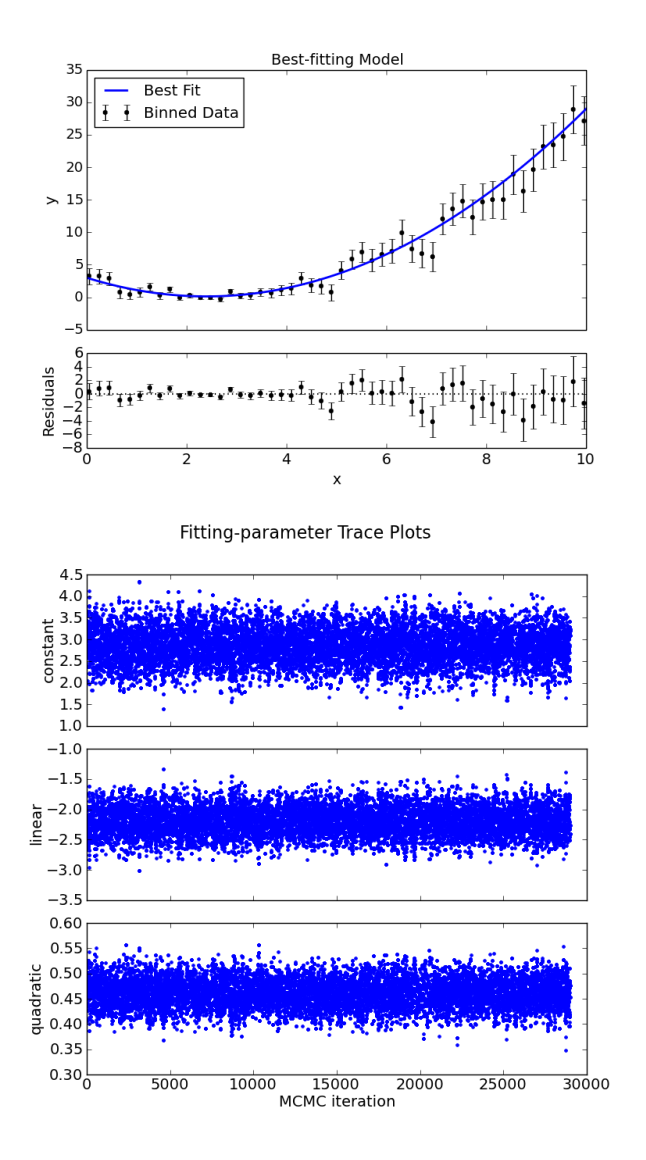

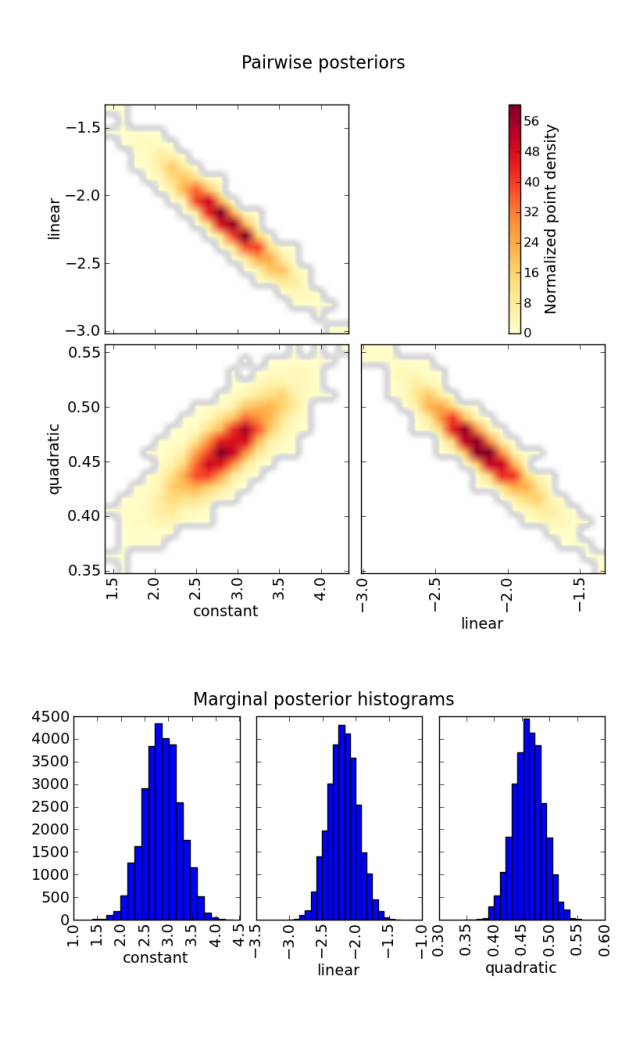

Note: These plots can also be automatically generated along with the MCMC run (see [File Outputs\)](http://pcubillos.github.io/MCcubed/tutorial.html#file-outputs).

### <span id="page-6-0"></span>**5.1.5 Example 2 (Shell Run)**

The following example [\(demo02\)](https://github.com/pcubillos/MCcubed/blob/master/examples/demo02/) shows a basic MCMC run from the shell prompt. To start, create a working directory to place the files and execute the program:

cd \$topdir mkdir run02 cd run02

Copy the demo files to run MC3 (configuration and data files):

cp \$topdir/MCcubed/examples/demo02/\* .

Call the MC3 executable, providing the configuration file as command-line argument:

mpirun \$topdir/MCcubed/MCcubed/mccubed.py -c MCMC.cfg

Note: If you don't have MPI or dont want to use it, make the previous call as:

python \$topdir/MCcubed/MCcubed/mccubed.py -c MCMC.cfg Noting that, in this last case, you need to have mpi=False.

### <span id="page-7-0"></span>**5.2 Tutorial**

This tutorial describes the available options when running an MCMC with MC3. As said before, the MCMC can be run from the shell prompt or through a function call in the Python interpreter.

#### <span id="page-7-1"></span>**5.2.1 Argument Inputs**

When running from the shell, the arguments can be input as command-line arguments. To see all the available options, run:

```
./mccubed.py --help
```
When running from a Python interactive session, the arguments can be input as function arguments. To see the available options, run:

**import MCcubed as mc3** help(mc3.mcmc)

Additionally (and strongly recommended), wether you are running the MCMC from the shell or from the interpreter, the arguments can be input through a configuration file.

#### <span id="page-7-2"></span>**5.2.2 Configuration Files**

The MC3 configuration file follows the [ConfigParser](https://docs.python.org/2/library/configparser.html) format. The following code block shows an example for an MC3 configuration file:

```
# Comment lines (like this one) are allowed and ignored
# Strings don't need quotation marks
[MCMC]
# DEMC general options:
numit = 1e5burnin = 100nchains = 10walk = demcmpi = True
# Fitting function:
func = quad quadratic ../MCcube d/examples/models# Model inputs:
params = params.dat
indparams = indp.npz
# The data and uncertainties:
data = data.npz
```
### <span id="page-7-3"></span>**5.2.3 MCMC-run Configuration**

This example describes the basic MCMC argument configuration. The following sub-sections make up a script meant to be run from the Python interpreter. The complete example script is located at [tutorial01.](https://github.com/pcubillos/MCcubed/blob/master/examples/tutorial01/tutorial01.py)

### **Data and Data Uncertainties**

The data argument (required) defines the dataset to be fitted. This argument can be either a 1D float ndarray or the filename (a string) where the data array is located.

The uncert argument (required) defines the  $1\sigma$  uncertainties of the data array. This argument can be either a 1D float ndarray (same length of data) or the filename where the data uncertainties are located.

```
# Create a synthetic dataset using a quadratic polynomial curve:
x = npulinspace(0, 10, 100) # Independent model variable
p0 = 3, -2.4, 0.5 # True-underlying model parameters
y = quad(p0, x) # Noiseless model
uncert = np \cdot sqrt(np \cdot abs(y)) # Data points uncertainty
error = np.random.normal(0, uncert) # Noise for the data
data = y + error # Noisy data set
```
Note: See the *[Data](#page-13-1)* Section below to find out how to set data and uncert as a filename.

#### **Modeling Function**

The func argument (required) defines the parameterized modeling function. The user can set func either as a callable, e.g.:

```
# Define the modeling function as a callable:
sys.path.append("./../models/")
from quadratic import quad
func = quad
```
or as a tuple of strings pointing to the modeling function, e.g.:

```
# A three-elements tuple indicates the function name, the module
# name (without the '.py' extension), and the path to the module.
func = ("quad", "quadratic", ",/../models/")# Alternatively, if the module is already within the scope of the
# Python path, the user can set func with a two-elements tuple:
sys.path.append("./../models/")
func = ("quad", "quadratic")
```
#### Note: Important!

The only requirement for the modeling function is that its arguments follow the same structure of the callable in scipy.optimize.leastsq, i.e., the first argument contains the list of fitting parameters.

The indparams argument (optional) packs any additional argument that the modeling function may require:

```
# indparams contains additional arguments of func (if necessary). Each
# additional argument is an item in the indparams tuple:
indparams = [\mathbf{x}]
```
Note: Even if there is only one additional argument to func, indparams must be defined as a tuple (as in the example above). Eventually, the modeling function could be called with the following command:

#### **Fitting Parameters**

The params argument (required) contains the initial-guess values for the model fitting parameters. The params argument must be a 1D float ndarray.

```
# Array of initial-guess values of fitting parameters:
params = np.array([ 20.0, -2.0, 0.1])
```
The pmin and pmax arguments (optional) set the lower and upper boundaries explored by the MCMC for each fitting parameter.

```
# Lower and upper boundaries for the MCMC exploration:
pmin = np \cdot array([-10.0, -20.0, -10.0])pmax = np {\text{array}} (1 40.0, 20.0, 10.0])
```
If a proposed step falls outside the set boundaries, that iteration is automatically rejected. The default values for each element of pmin and pmax are -np.inf and +np.inf, respectively. The pmin and pmax arrays must have the same size of params.

#### **Stepsize, Fixed, and Shared Paramerers**

The stepsize argument (optional) is a 1D float ndarray, where each element correspond to one of the fitting parameters. The stepsize has multiple uses. When walk='mrw' (see *[Random Walk](#page-10-0)* section), stepsize sets the standard deviation,  $\sigma$ , of the Gaussian proposal jump for the given parameter, (see Eq. [\(4\)](#page-10-1)). When walk='demc', stepsize sets the standard-deviation jump only of the initial jump (which is used to initialize the chains).

stepsize =  $np.array([ 1.0, 0.5, 0.1])$ 

If you to fix a parameter at the given initial-guess value, set the stepsize of the given parameter to 0.

If you want to share the same value for multiple parameters along the MCMC exploration (multiple parametes will), set the stepsize of the parameter equal to the negative index of the sharing parameter, e.g.:

```
# If I want the second, third, and fourth model parameters to share the same value:
stepsize = np.array([1.0, 3.0, -2, -2])
```
Note: Clearly, in the given example it doesn't make sense to share parameter values. However, for an eclipe model for example, one may want to share the ingress and egress times.

#### **Parameter Priors**

The prior, priorlow, and priorup arguments (optional) set the prior probability distributions of the fitting parameters. Each of these arguments is a 1D float ndarray.

```
# priorlow defines whether to use uniform non-informative (priorlow = 0.0),
# Jeffreys non-informative (priorlow < 0.0), or Gaussian prior (priorlow > 0.0).
# prior and priorup are irrelevant if priorlow <= 0 (for a given parameter)
prior = np.array([ 0.0, 0.0, 0.0])
```
(continues on next page)

(continued from previous page)

priorlow =  $np.array([ 0.0, 0.0, 0.0])$ priorup =  $np.array([ 0.0, 0.0, 0.0])$ 

MC3 supports three types of priors. If a value of priorlow is 0.0 (default) for a given parameter, the MCMC will apply a uniform non-informative prior:

$$
p(\theta) = \frac{1}{\theta_{\text{max}} - \theta_{\text{min}}},\tag{1}
$$

**Note:** This is appropriate when there is no prior knowledge of the value of  $\theta$ .

If priorlow is less than 0.0 for a given parameter, the MCMC will apply a Jeffreys non-informative prior (uniform probability per order of magnitude):

$$
p(\theta) = \frac{1}{\theta \ln(\theta_{\text{max}}/\theta_{\text{min}})},
$$
\n(2)

Note: This is valid only when the parameter takes positive values. This is a more appropriate prior than a uniform prior when  $\theta$  can take values over several orders of magnitude. For more information, see [\[Gregory2005\]](#page-15-1), Sec. 3.7.1.

Note: Practical note!

In practice, I have seen better results when one fits  $\log(\theta)$  rather than  $\theta$  with a Jeffreys prior.

Lastly, if priorlow is greater than 0.0 for a given parameter, the MCMC will apply a Gaussian informative prior:

$$
p(\theta) = \frac{1}{\sqrt{2\pi\sigma_p^2}} \exp\left(\frac{-(\theta - \theta_p)^2}{2\sigma_p^2}\right),\tag{3}
$$

where prior sets the prior value  $\theta_p$ , and priorlow and priorup set the lower and upper  $1\sigma$  prior uncertainties,  $\sigma_p$ , of the prior (depending if the proposed value  $\theta$  is lower or higher than  $\theta_p$ ).

Note: Note that, even when the parameter boundaries are not known or when the parameter is unbound, this prior is suitable for use in the MCMC sampling, since the proposed and current state priors divide out in the Metropolis ratio.

#### <span id="page-10-0"></span>**Random Walk**

The walk argument (optional) defines which random-walk algorithm will use the MCMC:

```
# Choose between: {'demc' or 'mrw'}:
walk = 'deme'
```
If  $walk = mrw$ , MC3 will use the classical Metropolis-Hastings algorithm with Gaussian proposal distributions. I.e., in each iteration and for each parameter,  $\theta$ , the MCMC will propose jumps, drawn from Gaussian distributions centered at the current value,  $\theta_0$ , with a standard deviation,  $\sigma$ , given by the values in the stepsize argument:

$$
q(\theta) = \frac{1}{\sqrt{2\pi\sigma^2}} \exp\left(-\frac{(\theta - \theta_0)^2}{2\sigma^2}\right)
$$
(4)

<span id="page-10-1"></span>If walk = demc (default value), MC3 will use Differential-Evolution MCMC algorithm (for further reading, see [\[terBraak2006\]](#page-15-2)).

#### **MCMC Chains Configuration**

The following arguments set the MCMC chains configuration:

```
mpi = True # Multiple or single-CPU runnumber of MCMC samples to computenchains = 10 # Number of parallel chains
burnin = 100 # Number of burned-in samples per chain
thinning = 1 # Thinning factor for outputs
```
The mpi argument (optional, boolean, default=False) determines if MC3 will run in multiple or a single CPU.

Note: In a multi-core run, MC3 will assign one CPU to each chain. Additionaly, the main MCMC central hub will use one CPU. Thus, the total number of CPUs used is nchains  $+1$ .

Normally, if you ask MC3 to use more CPUs than the number of CPUs available, the code will be much much slower.

The numit argument (optional, float, default=1e5) sets the total number of samples to compute.

The nchains argument (optional, integer, default=10) sets the number of parallel chains to use. The number of iterations run for each chain will be numit/nchains.

Note: Even for single-CPU runs, the MCMC algorithm will use nchains parallel chains.

The burnin argument (optional, integer, default=0) sets the number of burned-in (removed) iterations at the beginning of each chain.

The thinning argument (optional, integer, default=1) sets the chains thinning factor (discarding all but every thinning-th sample).

Note: Thinning is often unnecessary for a DEMC run, since this algorithm reduces significatively the sampling autocorrelation.

#### **Optimization**

The least sq argument (optional, boolean, default=False) is a flag that indicates MC3 to run a least-squares optimization before running the MCMC. MC3 implements the Levenberg-Marquardt algorithm via the scipy.optimize. leastsq function.

Note: The parameter boundaries, fixed and shared-values, and priors setup will apply for the minimization.

The chisqscale argument (optional, boolean, default=False) is a flag that indicates MC3 to scale the data uncertainties to force a reduced  $\chi^2$  equal to 1. The scaling applies by multiplying all uncertainties by a common scale factor.

leastsq = True # Least-squares minimization prior to the MCMC chisqscale = False  $#$  Scale the data uncertainties such red.chisq = 1

#### **Gelman-Rubin Convergence Test**

The grtest argument (optional, boolean, default=False) is a flag that indicates MC3 to run the Gelman-Rubin convergence test for the MCMC sample of fitting parameters. Values substantially larger than 1 indicate non-convergence. See [\[GelmanRubin1992\]](#page-15-3) for further information.

The grexit argument (optional, boolean, default=False) is a flag that allows the MCMC to stop if the Gelman-Rubin test returns values below 1.01 for all parameter, two consecutive times.

```
grtest = True # Calculate the GR convergence test
grexit = False # Stop the MCMC after two successful GR
```
Note: The Gelman-Rubin test is computed every 10% of the MCMC exploration.

#### **Wavelet-Likelihood MCMC**

The wlike argument (optional, boolean, default=False) allows MC3 to implement the Wavelet-based method to estimate time-correlated noise. When using this method, the used must append the three additional fitting parameters  $(\gamma, \sigma_r, \sigma_w)$  from Carter & Winn (2009) to the end of the params array. Likewise, add the correspoding values to the pmin, pmax, stepsize, prior, priorlow, and priorup arrays. For further information see [\[CarterWinn2009\]](#page-15-4).

wlike = False # Use Carter & Winn's Wavelet-likelihood method.

#### **File Outputs**

The following arguments set the output files produced by MC3:

```
logfile = 'MCMC.log' # Save the MCMC screen outputs to file
savefile = 'MCMC_sample.npy' # Save the MCMC parameters sample to file
savemodel = 'MCMC_models.npy' # Save the MCMC evaluated models to file
plots = True \# Generate best-fit, trace, and posterior plots
rms = False # Compute and plot the time-averaging test
```
The logfile argument (optional, string, default=None) sets the-text file name where to store MC3's screen output.

The savefile and savemodel arguments (optional, string, default=None) set the file names where to store the MCMC parameters sample and evaluated models. MC3 saves the files as three-dimensional .npy binary files, The first dimension corresponds to the chain index, the second dimension the fitting parameter or data point (for savefile and savemodel, respectively), and the third dimension the iteration number. The files can be read with the numpy. load() function.

The plots argument (optional, boolean, default=False) is a flag that indicates MC3 to generate and store the data (along with the best-fitting model) plot, the MCMC-chain trace plot for each parameter, and the marginalized and pair-wise posterior plots.

The rms argument (optional, boolean, default=False) is a flag that indicates MC3 to compute the time-averaging test for time-correlated noise and generate a rms-vs-binsize plot. For further information see [\[Winn2008\]](#page-15-5).

### **Returned Values**

When run from a pyhton interactive session, MC3 will return two arrays: posterior a 2D array containing the burned-in, thinned MCMC sample of the parameters posterior distribution (with dimensions [nparameters, nsamples]); and bestp, a 1D array with the best-fitting parameters.

```
# Run the MCMC:
posterior, bestp = mc3.mcmc(data=data, uncert=uncert, func=func, indparams=indparams,
              params=params, pmin=pmin, pmax=pmax, stepsize=stepsize,
              prior=prior, priorlow=priorlow, priorup=priorup,
              leastsq=leastsq, chisqscale=chisqscale, mpi=mpi,
               numit=numit, nchains=nchains, walk=walk, burnin=burnin,
               grtest=grtest, grexit=grexit, wlike=wlike, logfile=logfile,
               plots=plots, savefile=savefile, savemodel=savemodel, rms=rms)
```
#### **Resume a previous MC3 Run**

TBD

#### <span id="page-13-0"></span>**5.2.4 Inputs from Files**

The data, uncert, indparams, params, pmin, pmax, stepsize, prior, priorlow, and priorup input arrays can be optionally be given as input file. Furthermore, multiple input arguments can be combined into a single file.

#### <span id="page-13-1"></span>**Data**

The data, uncert, and indparams inputs can be provided as binary numpy .npz files. data and uncert can be stored together into a single file. An indparams input file contain the list of independent variables (must be a list, even if there is a single independent variable).

The utils sub-package of MC3 provide utility functions to save and load these files. The preamble.py file in [demo02](https://github.com/pcubillos/MCcubed/blob/master/examples/demo02/) gives an example of how to create data and indparams input files:

```
# Import the necessary modules:
import sys
import numpy as np
# Import the modules from the MCcubed package:
sys.path.append("../MCcubed/")
import MCcubed as mc3
sys.path.append("../MCcubed/examples/models/")
from quadratic import quad
# Create a synthetic dataset using a quadratic polynomial curve:
x = npulinspace(0.0, 10, 100) # Independent model variable
p0 = 3, -2.4, 0.5 # True-underlying model parameters
y = quad(p0, x) # Noiseless model
uncert = np.sqrt(np.abs(y)) # Data points uncertaintyerror = np.random.normal(0, uncert) # Noise for the data
data = y + error # Noisy data set
```
(continues on next page)

```
# data.npz contains the data and uncertainty arrays:
mc3.utils.savebin([data, uncert], 'data.npz')
# indp.npz contains a list of variables:
mc3.utils.savebin([x], 'indp.npz')
```
#### **Fitting Parameters**

The params, pmin, pmax, stepsize, prior, priorlow, and priorup inputs can be provided as plain ASCII files. For simplycity all of these input arguments can be combined into a single file.

In the params file, each line correspond to one model parameter, whereas each column correspond to one of the input array arguments. This input file can hold as few or as many of these argument arrays, as long as they are provided in that exact order. Empty or comment lines are allowed (and ignored by the reader). A valid params file look like this:

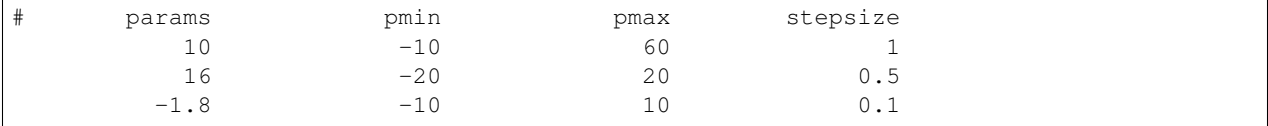

Alternatively, the utils sub-package of MC3 provide utility functions to save and load these files:

```
params = [10, 16, -1.8]pmin = [-10, -20, -10]pmax = [ 60, 20, 10]stepsize = [ 1, 0.5, 0.1]# Store ASCII arrays:
mc3.utils.saveascii([params, pmin, pmax, stepsize], 'params.txt')
```
Then, to run the MCMC simply provide the input file names to the MC3 routine:

```
# To run MCMC, set the arguments to the file names:
data = 'data.npz'indparams = 'indp.npz'
params = 'params.txt'
# Run MCMC:
posterior, bestp = mc3.mcmc(data=data, func=func, indparams=indparams,
                   params=params,
                   numit=numit, nchains=nchains, walk=walk, grtest=grtest,
                    leastsq=leastsq, chisqscale=chisqscale,
                   burnin=burnin, plots=plots, savefile=savefile,
                   savemodel=savemodel, mpi=mpi)
```
#### <span id="page-14-0"></span>**5.2.5 References**

### <span id="page-14-1"></span>**5.3 License**

The MIT License (MIT)

Copyright (c) 2015-2018 Patricio Cubillos and Collaborators

Permission is hereby granted, free of charge, to any person obtaining a copy of this software and associated documentation files (the "Software"), to deal in the Software without restriction, including without limitation the rights to use, copy, modify, merge, publish, distribute, sublicense, and/or sell copies of the Software, and to permit persons to whom the Software is furnished to do so, subject to the following conditions:

The above copyright notice and this permission notice shall be included in all copies or substantial portions of the Software.

THE SOFTWARE IS PROVIDED "AS IS", WITHOUT WARRANTY OF ANY KIND, EXPRESS OR IMPLIED, INCLUDING BUT NOT LIMITED TO THE WARRANTIES OF MERCHANTABILITY, FITNESS FOR A PAR-TICULAR PURPOSE AND NONINFRINGEMENT. IN NO EVENT SHALL THE AUTHORS OR COPYRIGHT HOLDERS BE LIABLE FOR ANY CLAIM, DAMAGES OR OTHER LIABILITY, WHETHER IN AN ACTION OF CONTRACT, TORT OR OTHERWISE, ARISING FROM, OUT OF OR IN CONNECTION WITH THE SOFT-WARE OR THE USE OR OTHER DEALINGS IN THE SOFTWARE.

# <span id="page-15-0"></span>**6 Documentation for Previous Releases**

• [MC3 version 1.1.](http://geco.oeaw.ac.at/patricio/MC3_v1.1.pdf)

# **References**

<span id="page-15-4"></span>[CarterWinn2009] [Carter & Winn \(2009\): Parameter Estimation from Time-series Data with Correlated Errors: A](http://adsabs.harvard.edu/abs/2009ApJ...704...51C) [Wavelet-based Method and its Application to Transit Light Curves](http://adsabs.harvard.edu/abs/2009ApJ...704...51C)

<span id="page-15-3"></span>[GelmanRubin1992] [Gelman & Rubin \(1992\): Inference from Iterative Simulation Using Multiple Sequences](http://projecteuclid.org/euclid.ss/1177011136)

<span id="page-15-1"></span>[Gregory2005] [Gregory \(2005\): Bayesian Logical Data Analysis for the Physical Sciences](http://adsabs.harvard.edu/abs/2005blda.book.....G)

- <span id="page-15-2"></span>[terBraak2006] [ter Braak \(2006\): A Markov Chain Monte Carlo version of the genetic algorithm Differential Evolu](http://dx.doi.org/10.1007/s11222-006-8769-1)[tion](http://dx.doi.org/10.1007/s11222-006-8769-1)
- <span id="page-15-5"></span>[Winn2008] [Winn et al. \(2008\): The Transit Light Curve Project. IX. Evidence for a Smaller Radius of the Exoplanet](http://adsabs.harvard.edu/abs/2008ApJ...683.1076W) [XO-3b](http://adsabs.harvard.edu/abs/2008ApJ...683.1076W)